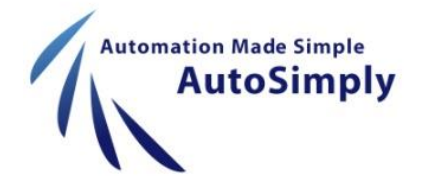

# AutoSimply Barcode | For Sage 300

# Sage 300 standalone

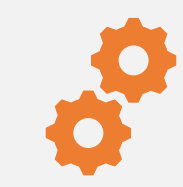

Warehouse transactions are separate from warehouse operations

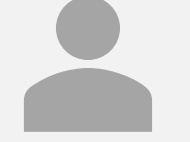

Data entry required in the back office

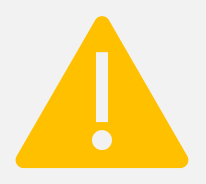

Inefficient and error-prone

# Our Solution

Bring warehouse transactions to the front-line

### In the warehouse

- Initiate inventory transactions
- Scan barcodes to record the transactions
- Post the documents directly into Sage 300 realtime

### In the back office

- Transactions are up-to-date
- No more data entry

## Main benefits

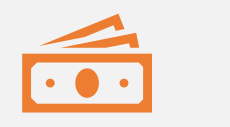

ROI\$ Save time and resources

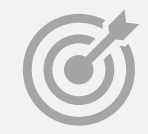

Accurate inventory

Inventory movements updated real-time

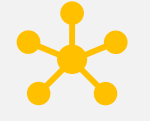

Customer Satisfaction Accuracy and speed = on-time deliveries

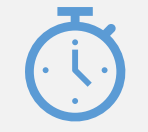

Quick to implement<br>Saga 200

Sage 300

### Key features

#### Purchase Order

• Goods receipt and return

#### Order Entry

• Shipment and return

#### Inventory Control

- Stock transfer
- Internal usage
- Physical count
- Receipt / shipment / return
- Assembly / disassembly

#### **Manufacturing**

- Issuance / receipt
- Backflush
- Kanban

#### Shop Floor Control

• Shop entries

#### GS1 / HIBC

#### Serialized Inventory and Lot Tracking

Bin Tracking

Inquiry

# Handhelds

### Android

- Handheld devices with laser scanners
	- E.g. Zebra TC20
- Phones and tablets
	- Scan barcodes with camera
	- Pair with Bluetooth barcode scanners

### Windows CE / Mobile

- End of life 2018 2020
- Barcode will include CAB right now

### Windows desktop

• Scan barcodes with USB/Bluetooth scanners

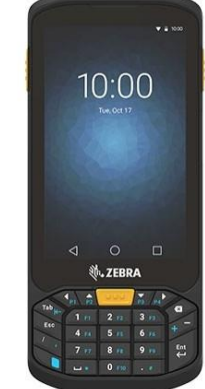

### Server Sage 300

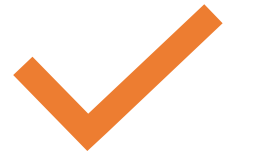

Sage 300 2014 – 2020

1 Lanpak for connection regardless of number of Barcode users

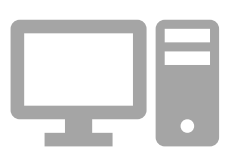

### **Windows Server**

Windows Server 2012 or above with Internet Information Services (IIS)

# Coming soon in Barcode 2020

**Document printing after posting**

**Enhanced security control for every function**

**Partial invoice return with lot/serial items**

**P/O Receipt and O/E Shipment extra threshold**

#### **Snapshots**

- Save snapshots of items scanned so far
- Reload snapshots later to continue with the document
- P/O Receipt
- O/E Shipment
- M/F Raw Material Issuance

# Coming soon in Barcode 2020

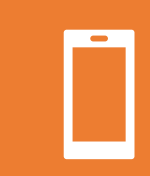

#### Streamlined app interface

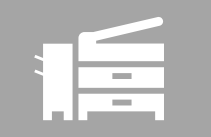

Quick-scan mode (to replace Enter/Scan mode)

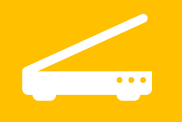

Scan multiple barcodes with camera in quick-scan mode

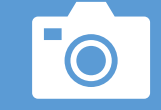

Scan texts with camera

# Coming soon in Barcode 2020

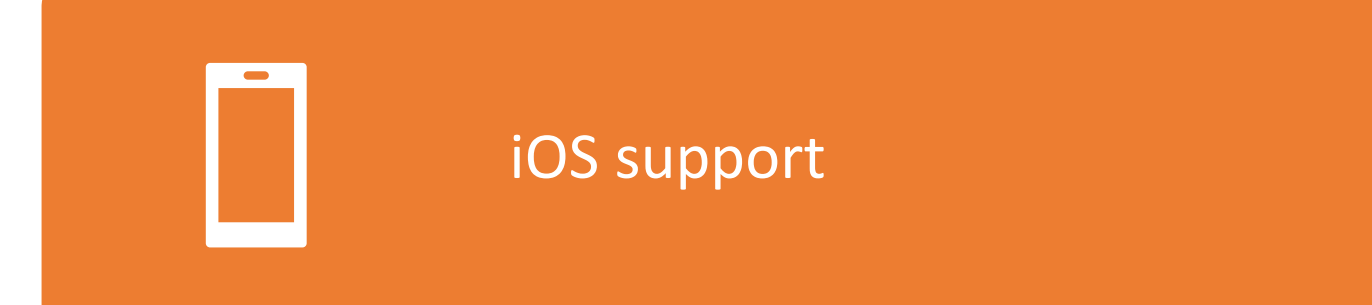

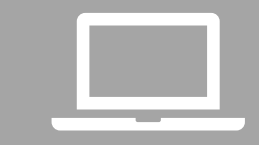

New Windows desktop client

Works the same way as the apps

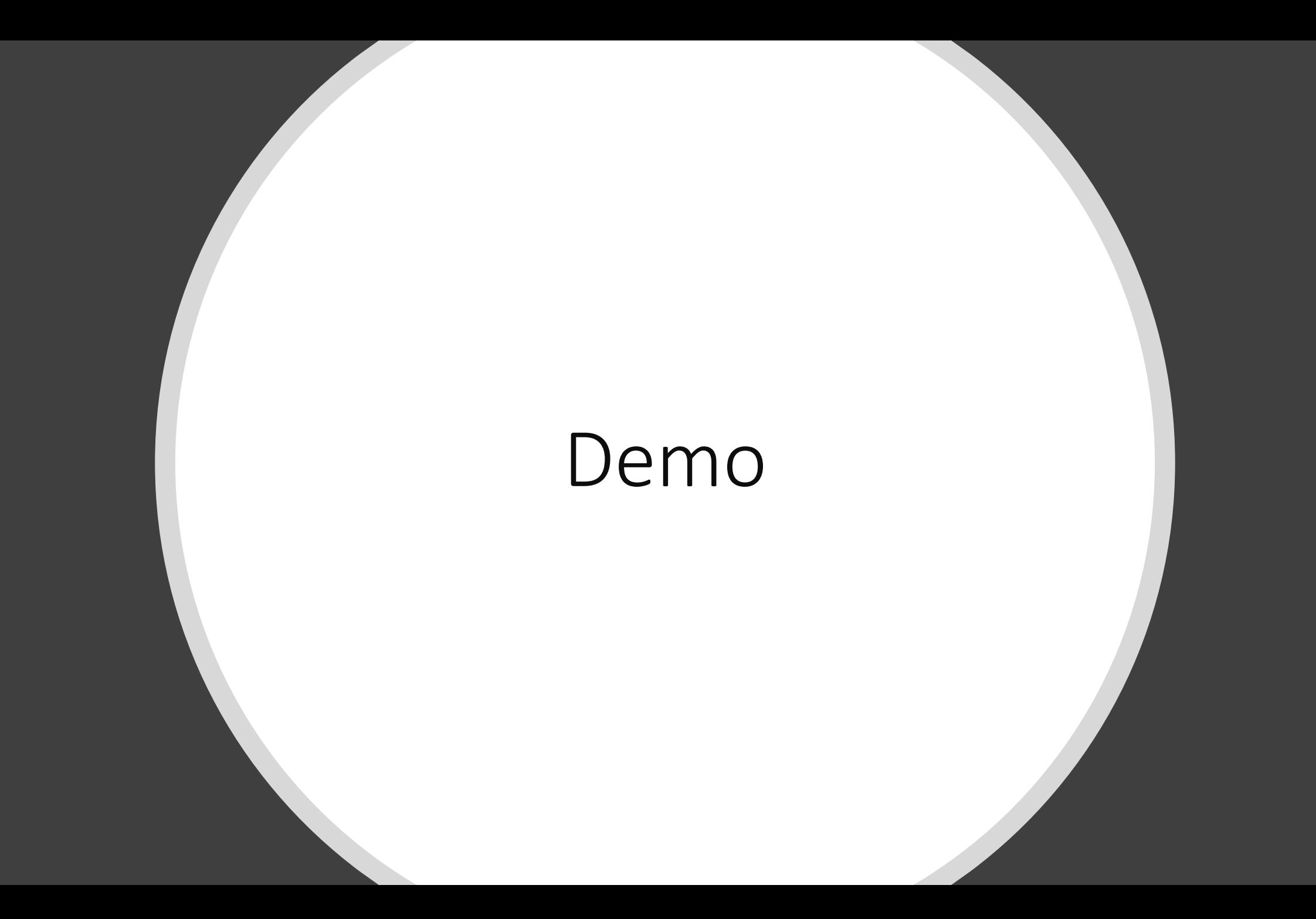

### GS1-128 barcodes

### Multiple information can be encoded in a single barcode

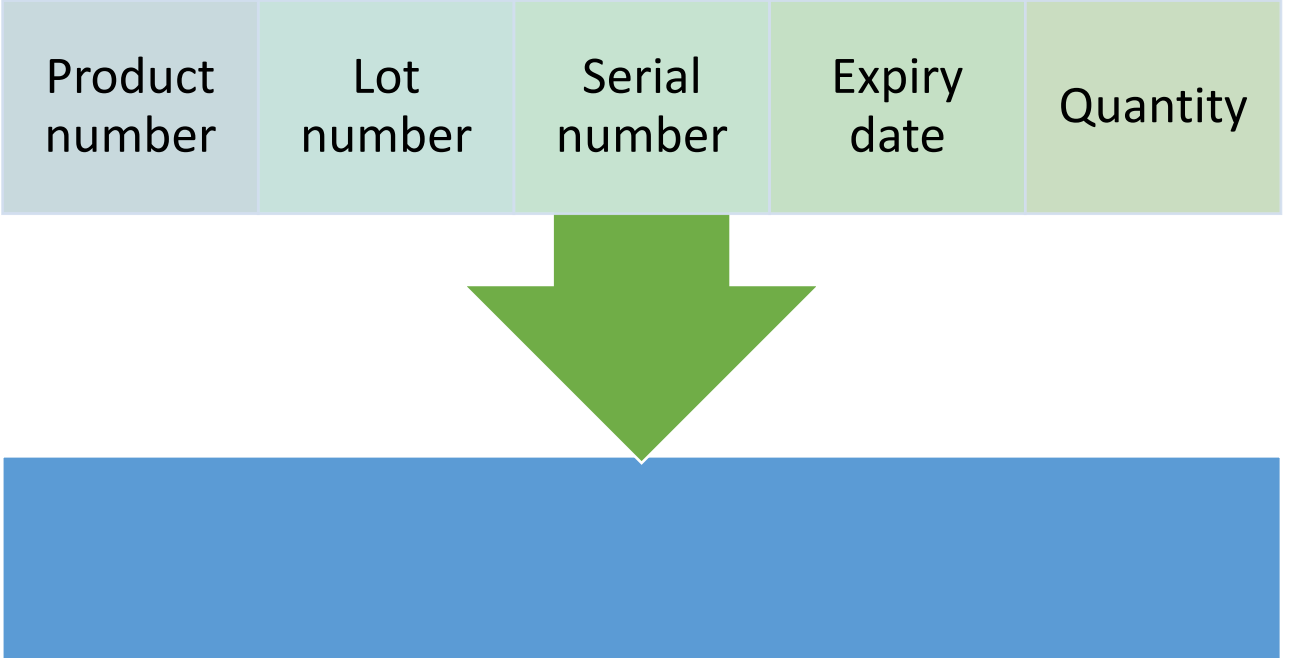

#### One scan captures all

# GS1-128 barcodes

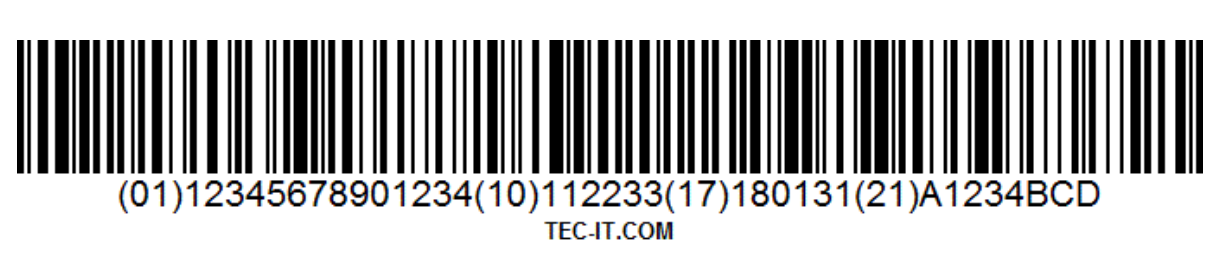

GS1-128

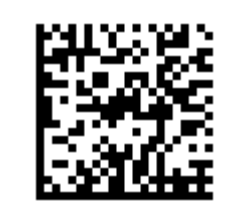

GS1-Data Matrix GS1-QR Code

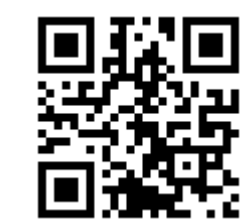

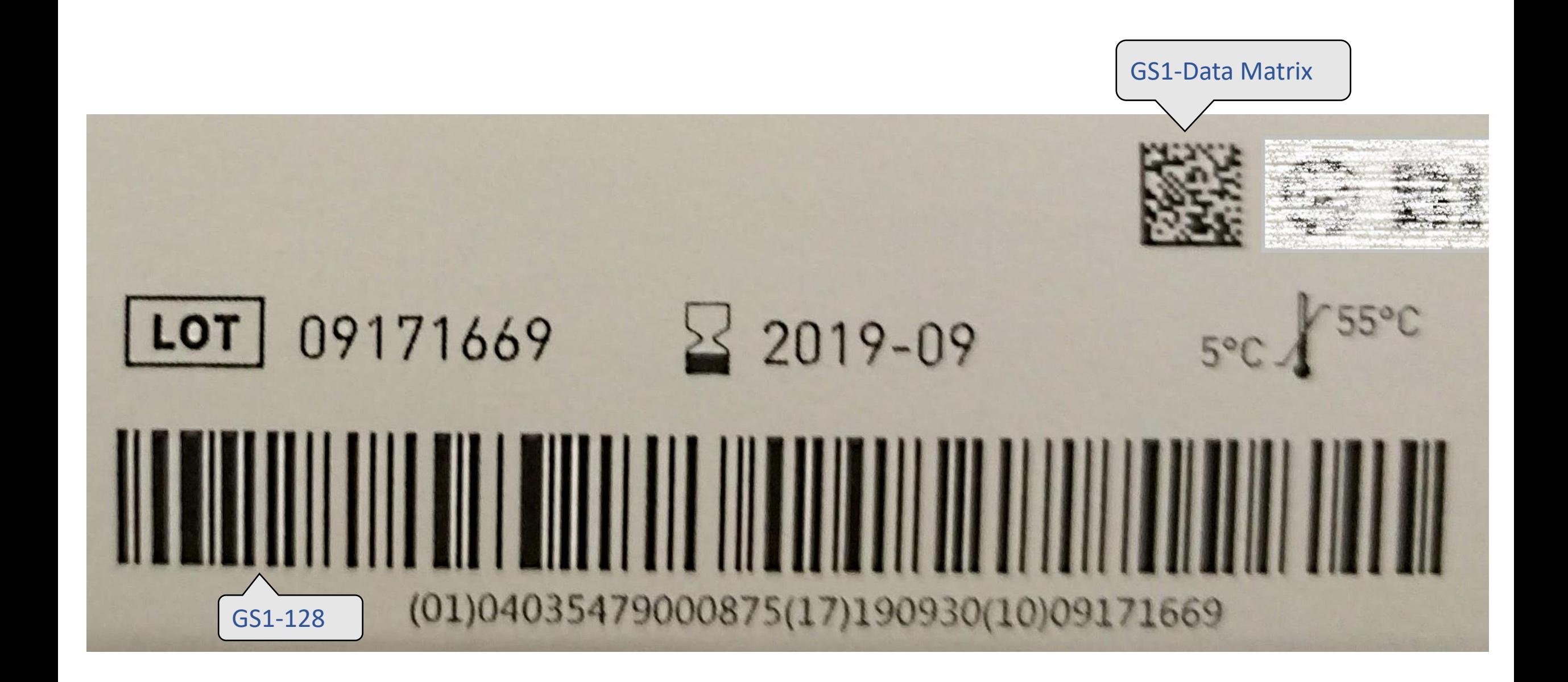

# GS1-128 example

### (01)04035279000875 (17)190930 (10)09171669

### Application Identifiers (AI)

(01) – Global Trade Identification Number (17) – Expiry date

• 30 September, 2019

(10) – Lot number

• 09171669

• 04035279000847

# GS1 demo

# Try it out yourself

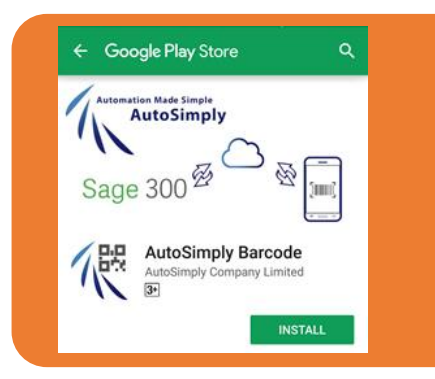

#### Get it on Google Play

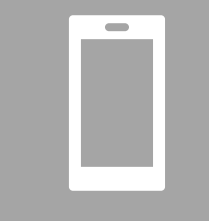

App automatically connects to a cloud demo server

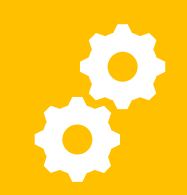

Change settings to connect to your own test server

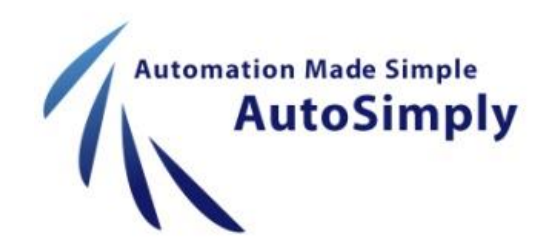

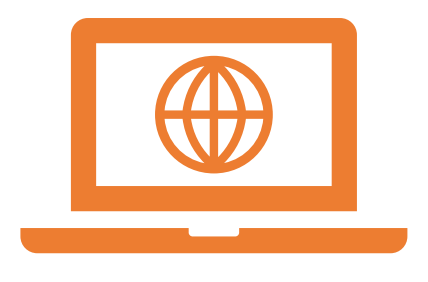

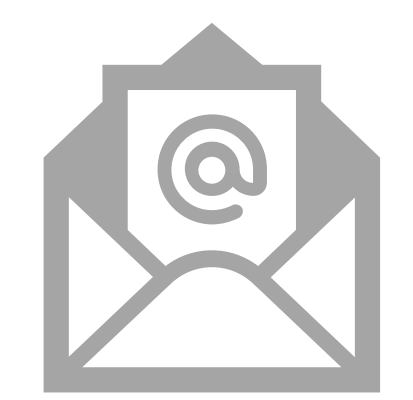

### [www.autosimply.com](http://www.autosimply.com/) sales@autosimply.com